#### **UNIT II**

### **Client/Server Communication**

Java Socket programming is used for communication between the applications running on different JRE.

Java Socket programming can be connection-oriented or connection-less.

Socket and Server Socket classes are used for connection-oriented socket programming and Datagram Socket and Datagram Packet classes are used for connection-less socket programming.

The client in socket programming must know two information:

- 1. IP Address of Server, and
- 2. Port number.

Here, we are going to make one-way client and server communication. In this application, client sends a message to the server, server reads the message and prints it. Here, two classes are being used: Socket and Server Socket. The Socket class is used to communicate client and server. Through this class, we can read and write message. The Server Socket class is used at server-side. The accept() method of Server Socket class blocks the console until the client is connected. After the successful connection of client, it returns the instance of Socket at server-side.

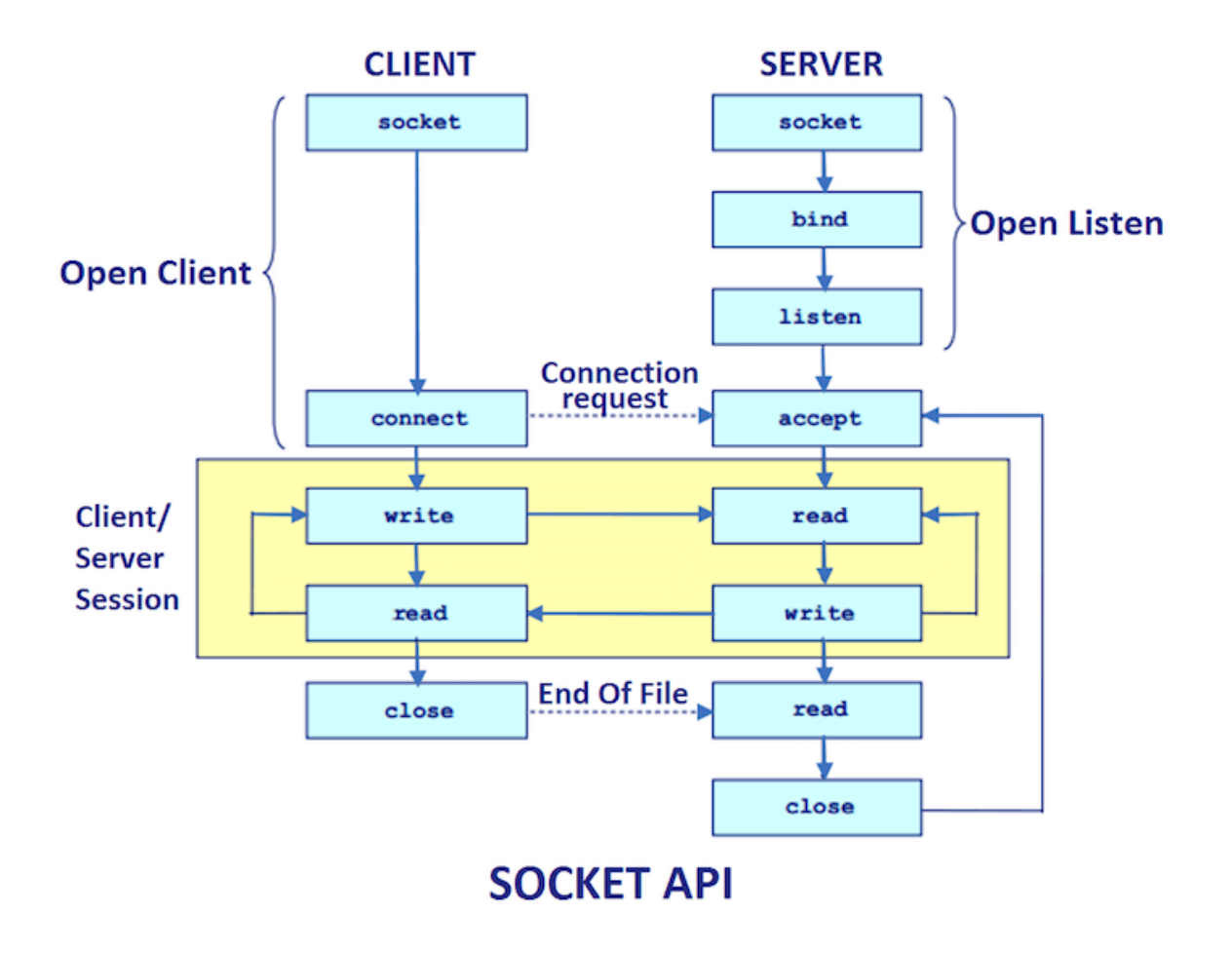

### Socket class

A socket is simply an endpoint for communications between the machines. The Socket class can be used to create a socket.

## Important methods

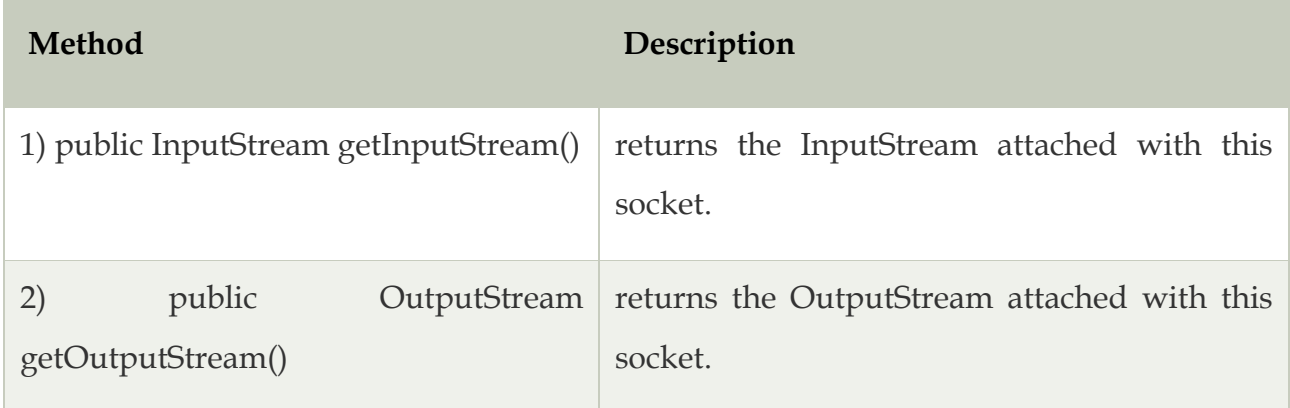

### Server Socket class

The Server Socket class can be used to create a server socket. This object is used to establish communication with the clients.

## Important methods

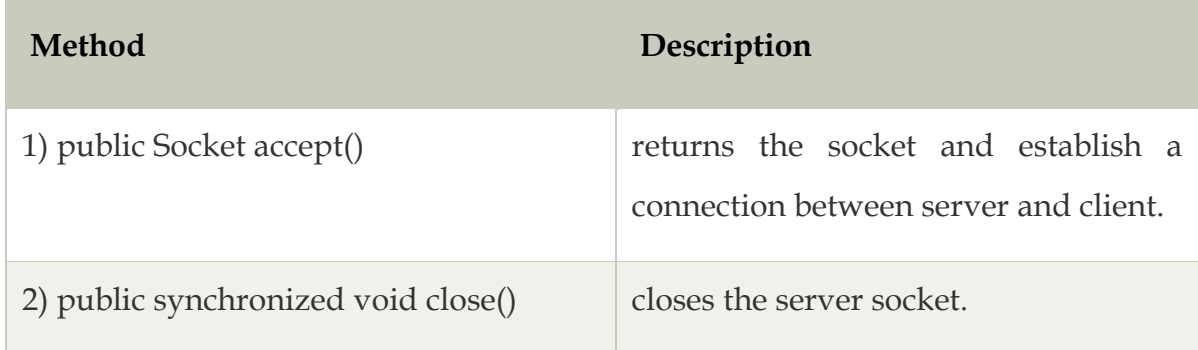

## Java Socket Programming

## **Creating Server:**

To create the server application, we need to create the instance of Server Socket class. Here, we are using 6666 port number for the communication between the client and server. You may also choose any other port number. The accept() method waits for the client. If clients connects with the given port number, it returns an instance of Socket.

- 1. ServerSocket ss=**new** ServerSocket(6666);
- 2. Socket s=ss.accept();//establishes connection and waits for the client

## **Creating Client:**

To create the client application, we need to create the instance of Socket class. Here, we need to pass the IP address or hostname of the Server and a port number. Here, we are using "localhost" because our server is running on same system.

1. Socket s=**new** Socket("localhost",6666);

Let's see a simple of Java socket programming where client sends a text and server receives and prints it.

*File: MyServer.java*

- 1. **import** java.io.\*;
- 2. **import** java.net.\*;
- 3. **public class** MyServer {
- 4. **public static void** main(String[] args){
- 5. **try**{
- 6. ServerSocket ss=**new** ServerSocket(6666);
- 7. Socket s=ss.accept();//establishes connection
- 8. DataInputStream dis=**new** DataInputStream(s.getInputStream());
- 9. String str=(String)dis.readUTF();
- 10. System.out.println("message= "+str);
- 11. ss.close();
- 12. }**catch**(Exception e){System.out.println(e);}
- 13. }
- 14. }
- 15.
- 1. **import** java.io.\*;
- 2. **import** java.net.\*;
- 3. **public class** MyClient {
- 4. **public static void** main(String[] args) {
- 5. **try**{
- 6. Socket s=**new** Socket("localhost",6666);
- 7. DataOutputStream dout=**new** DataOutputStream(s.getOutputStream());
- 8. dout.writeUTF("Hello Server");
- 9. dout.flush();
- 10. dout.close();
- 11. s.close();
- 12. }**catch**(Exception e){System.out.println(e);}
- 13. }
- 14. }

## **HostsIdentification**

Every computer on the Internet is identified by a unique, 4-byte IP address . This is typically written in dotted quad format like 128.250.25.158 where each byte is an unsigned value between 0 and 255. This representation is clearly not user-friendly because it does not tell us anything about the content and then it is difficult to remember. Hence, IP addresses are mapped to names like [www.musiclamhe.com](http://www.musiclamhe.com/) or [www.Dicoor.com,](http://www.dicoor.com/) which are easier to remember. Internet supports name servers that translate these names to IP addresses.

### **Service Ports**

Ports are logical abstractions that allow one host to communicate simultaneously with many other hosts.

Many services run on well-known ports. For example, http tends to run on port 80.

In general, each computer only has one Internet address. However, computers often need to communicate and provide more than one type of service or to talk to multiple hosts/computers at a time. For example, there may be multiple ftp sessions, web connections, and chat programs all running at the same time. To distinguish these services, a concept of port's, a logical access point, represented by a 16-bit integer number is used.

That means, each service offered by a computer is uniquely identified by a port number. Each Internet packet contains both the destination host address and the port number on that host to which the message/request has to be delivered. The host computer dispatches the packets it receives to programs by looking at the port numbers specified within the packets. That is, IP address can be thought of as a house address when a letter is sent via post/snail mail and port number as the name of a specific individual to whom the letter has to be delivered.

### **Choosing the Host and the Port**

- You must at least specify the remote host and port to connect to.
- The host may be specified as either a string like "utopia.poly.edu" or as an InetAddress object.
- The port should be an int between 1 and 65535. Socket webMetalab = new Socket(["musiclamhe.com"](http://musiclamhe.com/), 80);
- You cannot just connect to any port on any host. The remote host must actually be listening for connections on that port.
- You can use the constructors to determine which ports on a host are listening for connections.

## **SOCKET PROGRAMMING AND JAVA.NET CLASS**

The term *network programming* refers to writing programs that execute across multiple devices (computers), in which the devices are all connected to each other using a network.

The java.net package of the J2SE APIs contains a collection of classes and interfaces that provide the low-level communication details, allowing you to write programs that focus on solving the problem at hand.

The java.net package provides support for the two common network protocols −

- **TCP** − TCP stands for Transmission Control Protocol, which allows for reliable communication between two applications. TCP is typically used over the Internet Protocol, which is referred to as TCP/IP.
- **UDP** − UDP stands for User Datagram Protocol, a connection-less protocol that allows for packets of data to be transmitted between applications.

This chapter gives a good understanding on the following two subjects −

- **Socket Programming** This is the most widely used concept in Networking and it has been explained in very detail.
- **URL Processing** − This would be covered separately. Click here to learn about [URL Processing](https://www.tutorialspoint.com/java/java_url_processing.htm) in Java language.

## Socket Programming

Sockets provide the communication mechanism between two computers using TCP. A client program creates a socket on its end of the communication and attempts to connect that socket to a server.

When the connection is made, the server creates a socket object on its end of the communication. The client and the server can now communicate by writing to and reading from the socket.

The java.net.Socket class represents a socket, and the java.net.ServerSocket class provides a mechanism for the server program to listen for clients and establish connections with them.

The following steps occur when establishing a TCP connection between two computers using sockets −

- The server instantiates a ServerSocket object, denoting which port number communication is to occur on.
- The server invokes the accept() method of the ServerSocket class. This method waits until a client connects to the server on the given port.
- After the server is waiting, a client instantiates a Socket object, specifying the server name and the port number to connect to.
- The constructor of the Socket class attempts to connect the client to the specified server and the port number. If communication is established, the client now has a Socket object capable of communicating with the server.
- On the server side, the accept() method returns a reference to a new socket on the server that is connected to the client's socket.

After the connections are established, communication can occur using I/O streams. Each socket has both an OutputStream and an InputStream. The client's OutputStream is connected to the server's InputStream, and the client's InputStream is connected to the server's OutputStream.

TCP is a two-way communication protocol, hence data can be sent across both streams at the same time. Following are the useful classes providing complete set of methods to implement sockets.

## ServerSocket Class Methods

The **java.net.ServerSocket** class is used by server applications to obtain a port and listen for client requests.

The ServerSocket class has four constructors −

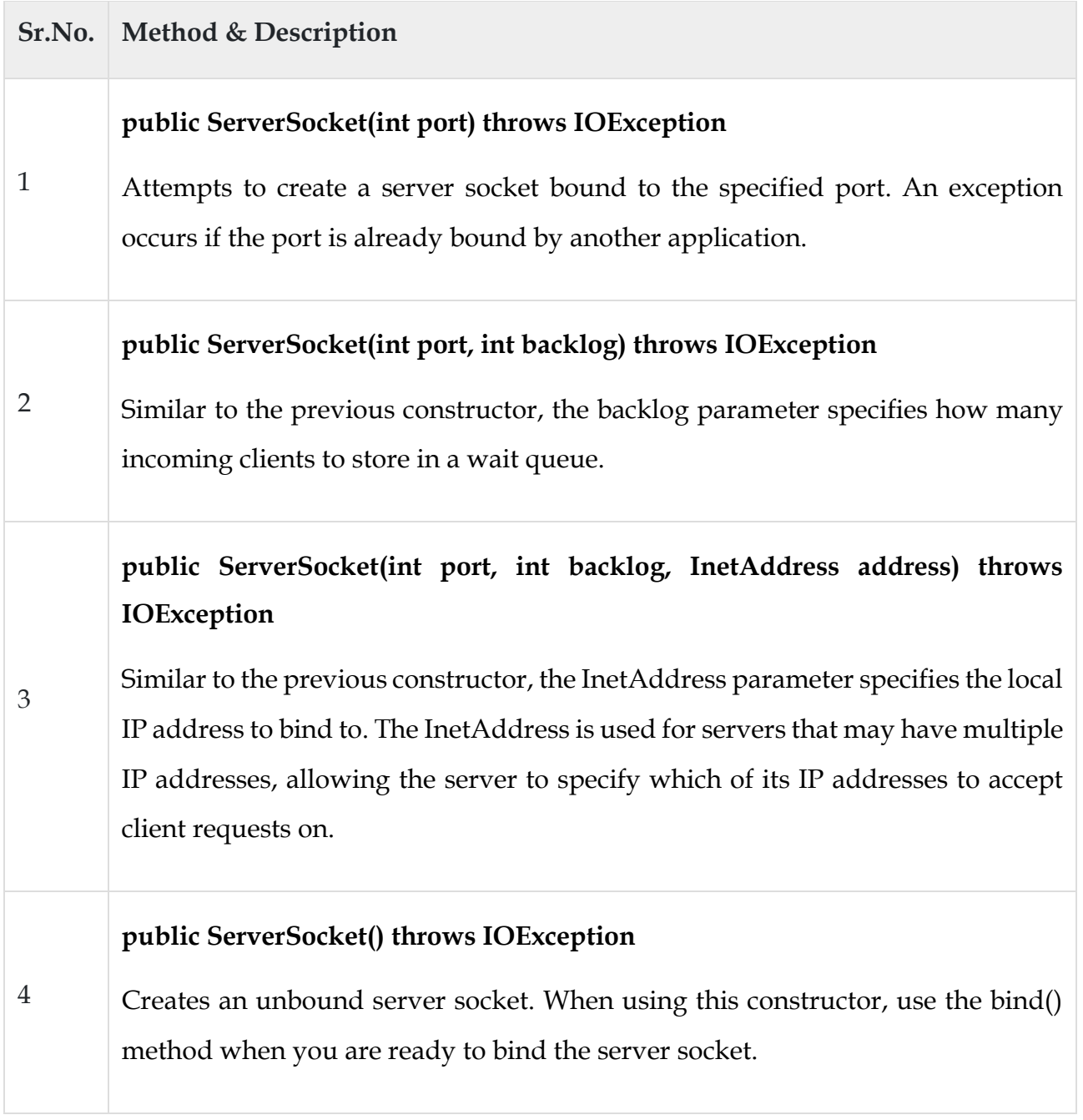

If the ServerSocket constructor does not throw an exception, it means that your application has successfully bound to the specified port and is ready for client requests.

Following are some of the common methods of the ServerSocket class −

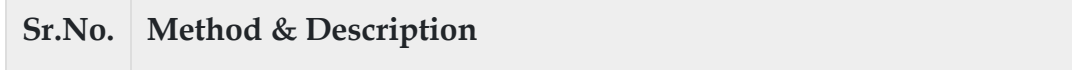

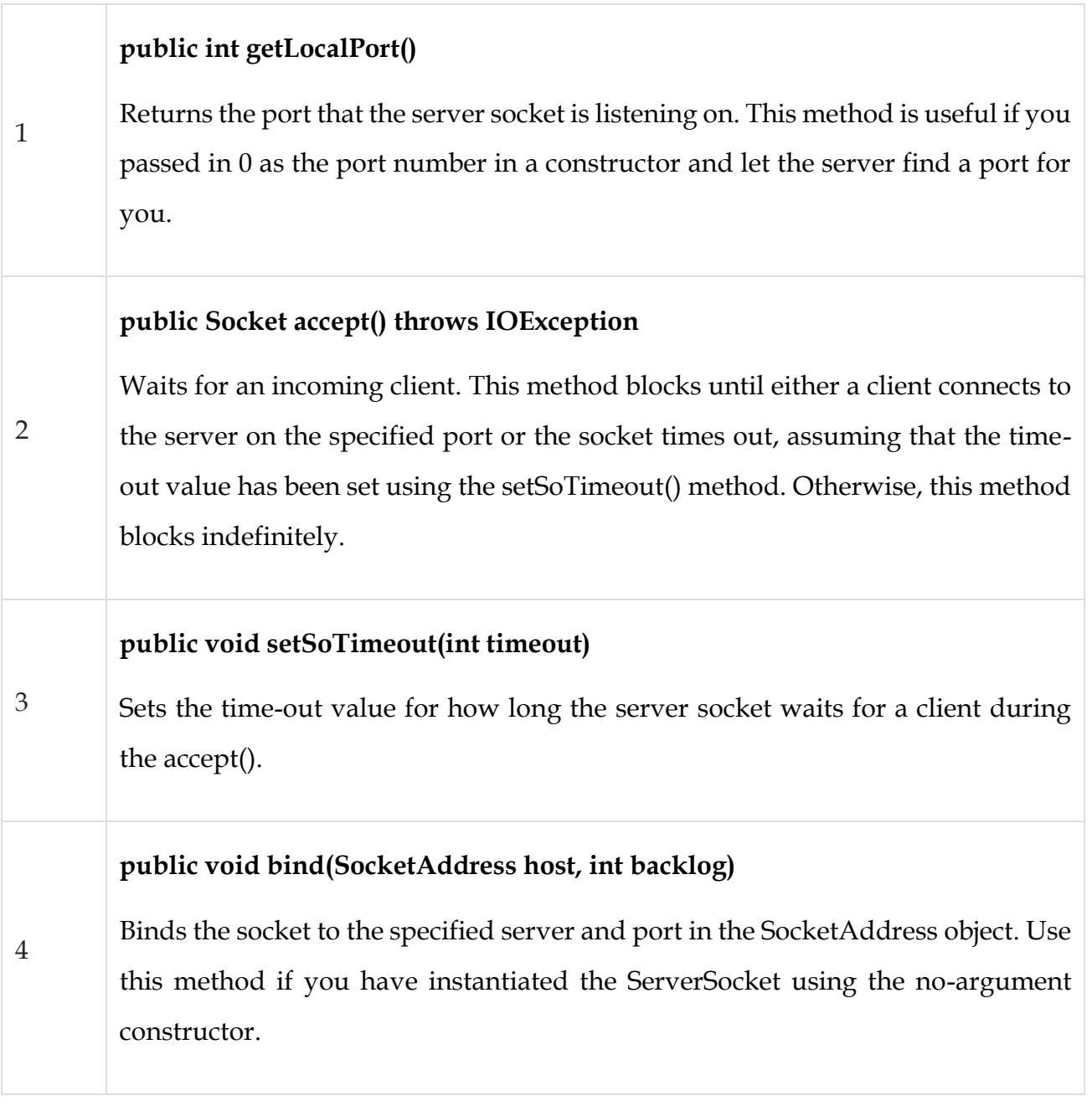

When the ServerSocket invokes accept(), the method does not return until a client connects. After a client does connect, the ServerSocket creates a new Socket on an unspecified port and returns a reference to this new Socket. A TCP connection now exists between the client and the server, and communication can begin.

## Socket Class Methods

The **java.net.Socket** class represents the socket that both the client and the server use to communicate with each other. The client obtains a Socket object by instantiating one, whereas the server obtains a Socket object from the return value of the accept() method.

The Socket class has five constructors that a client uses to connect to a server −

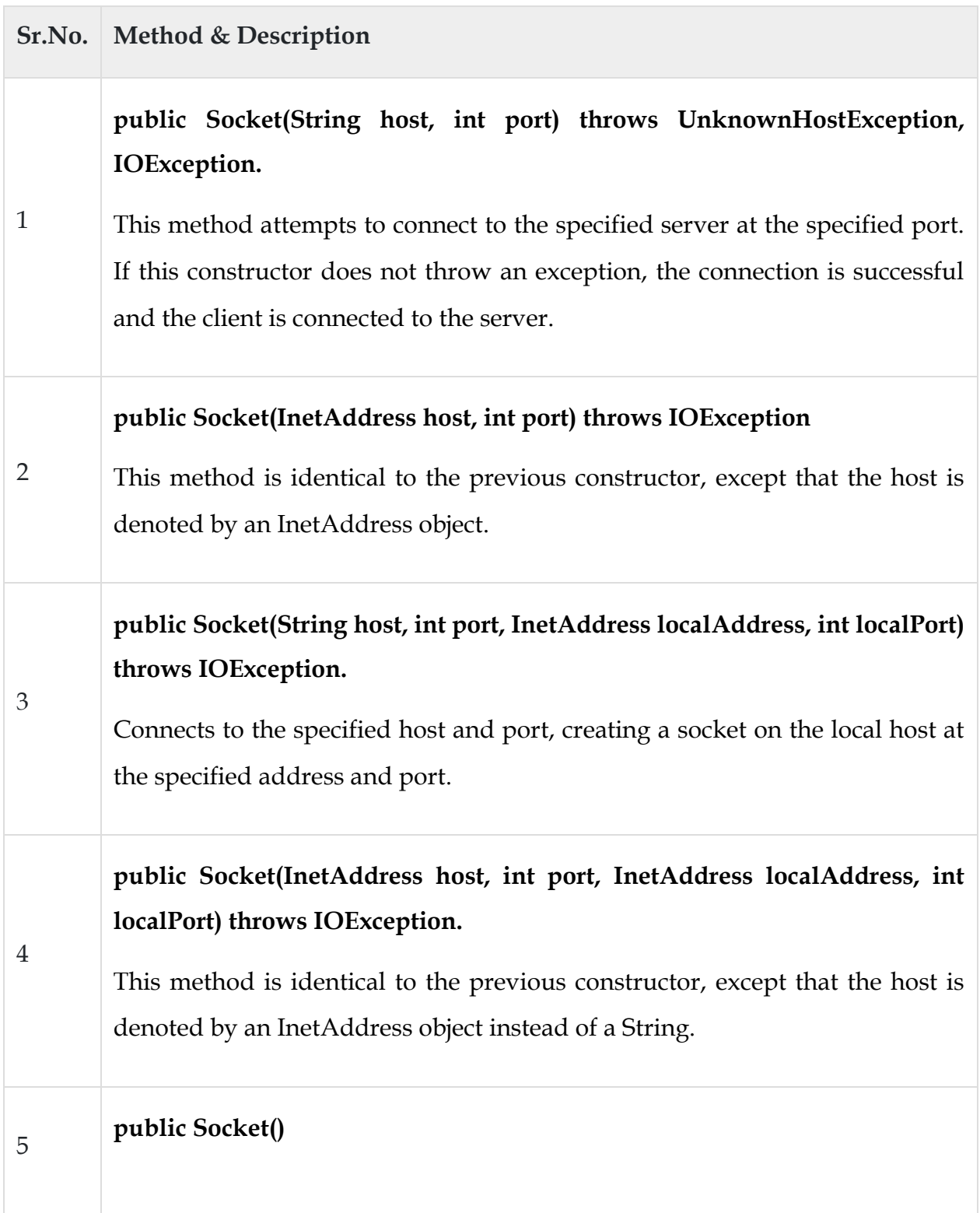

Creates an unconnected socket. Use the connect() method to connect this socket to a server.

When the Socket constructor returns, it does not simply instantiate a Socket object but it actually attempts to connect to the specified server and port.

Some methods of interest in the Socket class are listed here. Notice that both the client and the server have a Socket object, so these methods can be invoked by both the client and the server.

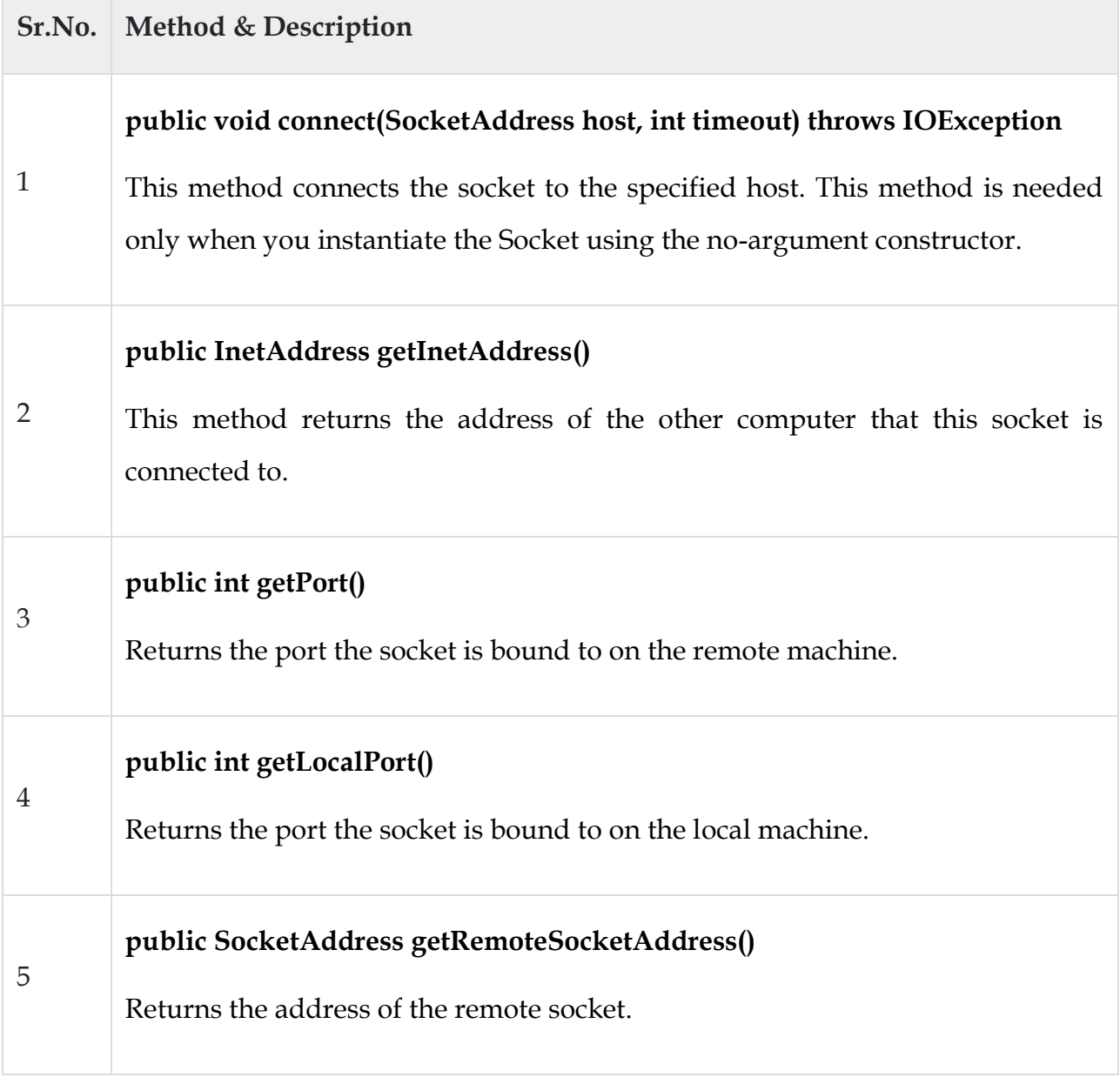

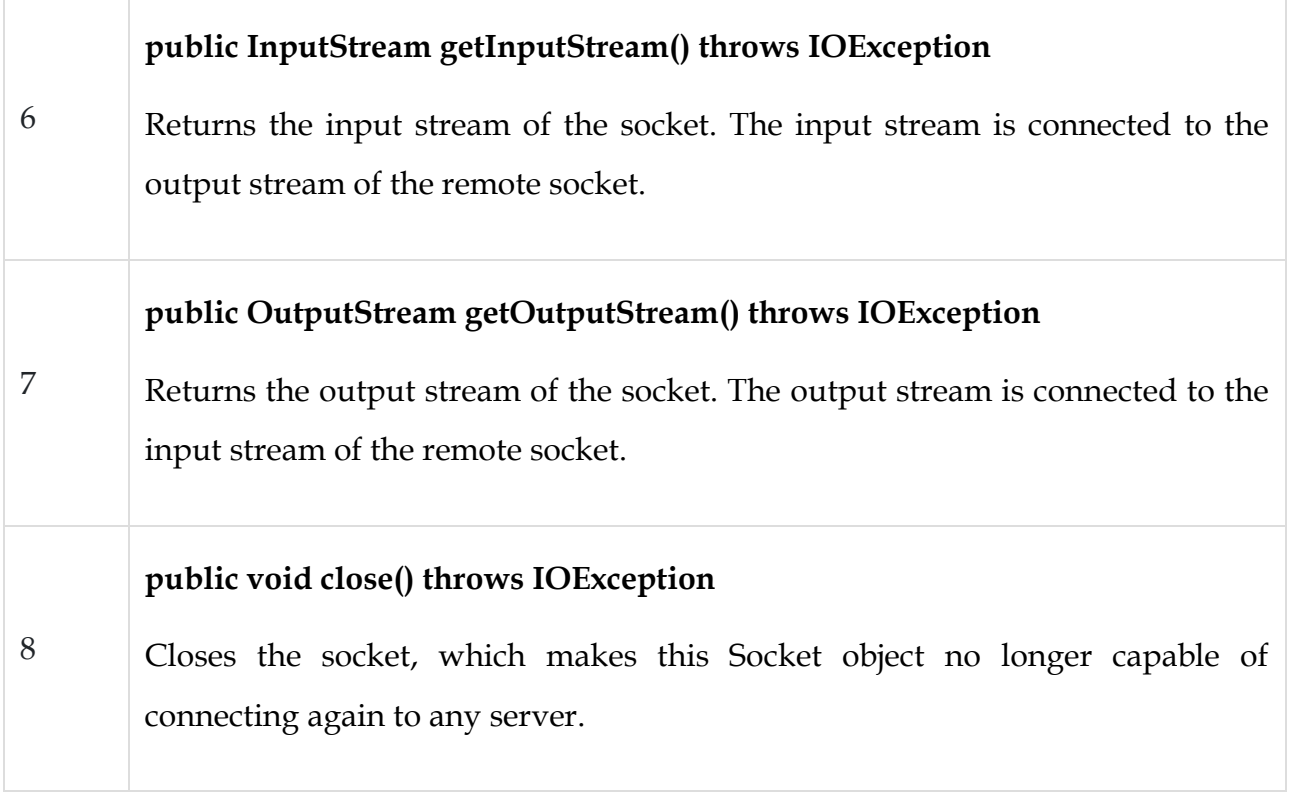

## InetAddress Class Methods

This class represents an Internet Protocol (IP) address. Here are following usefull methods which you would need while doing socket programming −

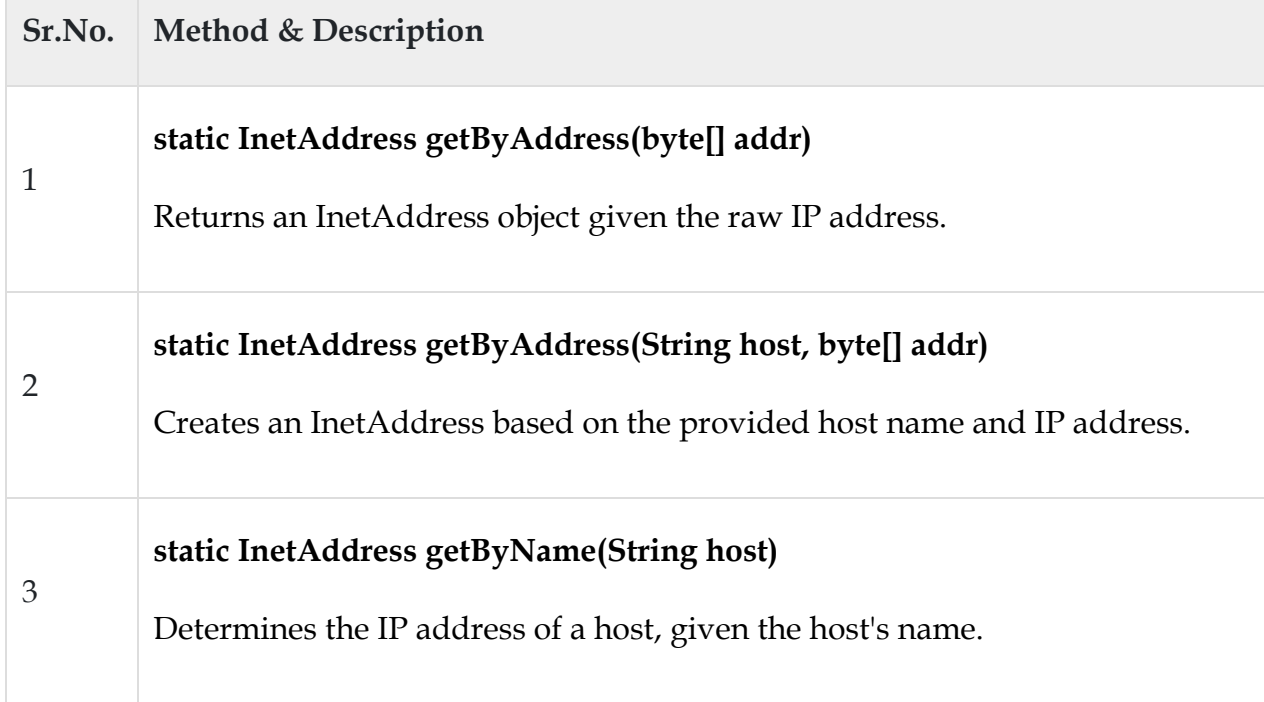

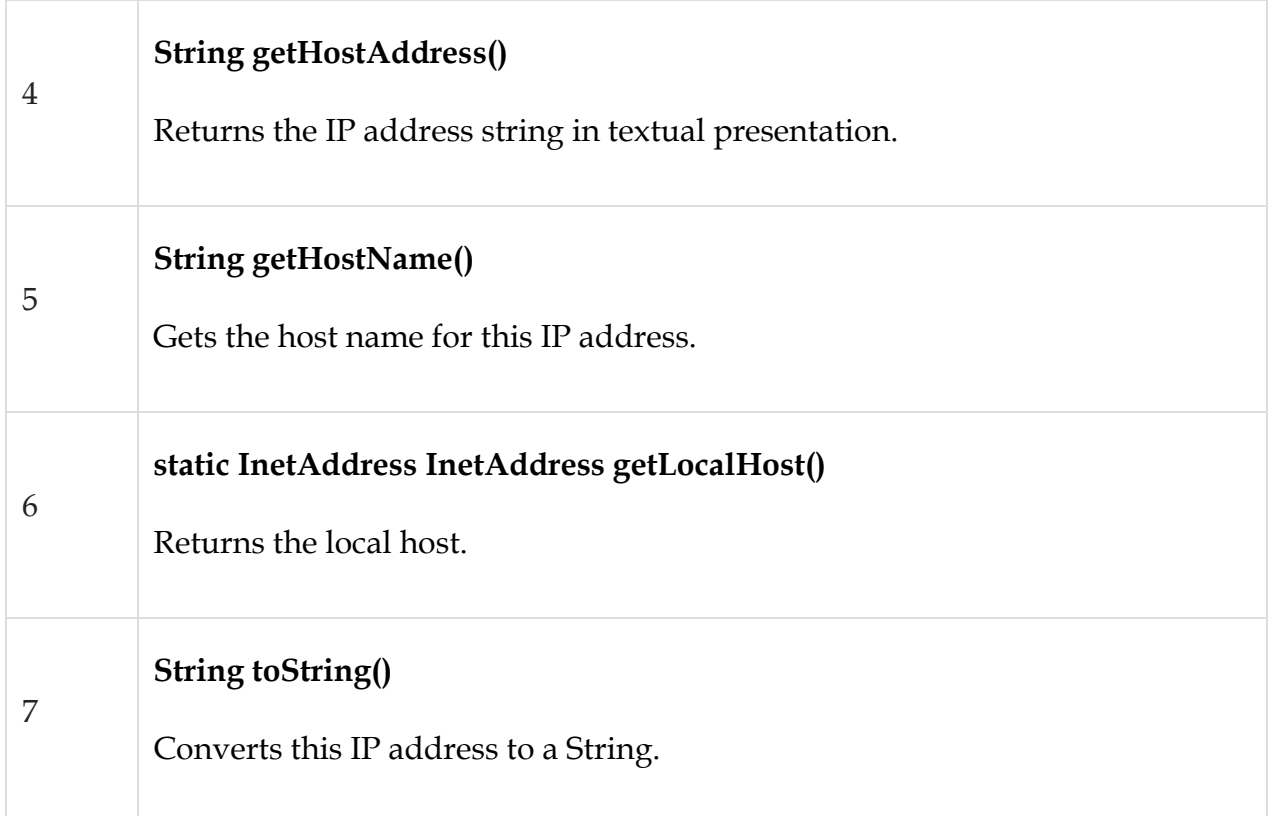

Socket Client Example

The following GreetingClient is a client program that connects to a server by using a socket and sends a greeting, and then waits for a response.

Example

```
// File Name GreetingClient.java
import java.net.*;
import java.io.*;
public class GreetingClient {
  public static void main(String [] args) {
   String serverName = args[0];
    int port = Integer.parseInt(args[1]);
    try {
      System.out.println("Connecting to " + serverName + " on port " + port);
```
Socket client = new Socket(serverName, port);

```
 System.out.println("Just connected to " + client.getRemoteSocketAddress());
    OutputStream outToServer = client.getOutputStream();
   DataOutputStream out = new DataOutputStream(outToServer);
    out.writeUTF("Hello from " + client.getLocalSocketAddress());
    InputStream inFromServer = client.getInputStream();
    DataInputStream in = new DataInputStream(inFromServer);
    System.out.println("Server says " + in.readUTF());
    client.close();
  } catch (IOException e) {
    e.printStackTrace();
  }
 }
```
Socket Server Example

The following GreetingServer program is an example of a server application that uses the Socket class to listen for clients on a port number specified by a command-line argument −

Example

}

```
// File Name GreetingServer.java
import java.net.*;
import java.io.*;
public class GreetingServer extends Thread {
  private ServerSocket serverSocket;
```

```
 public GreetingServer(int port) throws IOException {
 serverSocket = new ServerSocket(port);
  serverSocket.setSoTimeout(10000);
 }
 public void run() {
  while(true) {
    try {
      System.out.println("Waiting for client on port " +
        serverSocket.getLocalPort() + "...");
     Socket server = serverSocket.accept();
      System.out.println("Just connected to " + server.getRemoteSocketAddress());
     DataInputStream in = new DataInputStream(server.getInputStream());
      System.out.println(in.readUTF());
     DataOutputStream out = new DataOutputStream(server.getOutputStream());
      out.writeUTF("Thank you for connecting to " + server.getLocalSocketAddress()
        + "\nGoodbye!");
      server.close();
    } catch (SocketTimeoutException s) {
      System.out.println("Socket timed out!");
      break;
    } catch (IOException e) {
      e.printStackTrace();
      break;
    }
  }
 }
```

```
 public static void main(String [] args) {
    int port = Integer.parseInt(args[0]);
    try {
     Thread t = new GreetingServer(port); t.start();
    } catch (IOException e) {
      e.printStackTrace();
    }
  }
}
```
Compile the client and the server and then start the server as follows −

\$ java GreetingServer 6066 Waiting for client on port 6066... Check the client program as follows − Output \$ java GreetingClient localhost 6066 Connecting to localhost on port 6066 Just connected to localhost/127.0.0.1:6066 Server says Thank you for connecting to /127.0.0.1:6066 Goodbye!

## **UDP SOCKET PROGRAMMING**

Java DatagramSocket and DatagramPacket classes are used for connection-less socket programming using the UDP instead of TCP.

### Datagram

Datagrams are collection of information sent from one device to another device via the established network. When the datagram is sent to the targeted device, there is no assurance that it will reach to the target device safely and completely. It may get damaged or lost in between. Likewise, the receiving device also never know if the datagram received is damaged or not. The UDP protocol is used to implement the datagrams in Java.

## Java DatagramSocket class

**Java DatagramSocket** class represents a connection-less socket for sending and receiving datagram packets. It is a mechanism used for transmitting datagram packets over network.`

A datagram is basically an information but there is no guarantee of its content, arrival or arrival time.

### Commonly used Constructors of DatagramSocket class

- o **DatagramSocket() throws SocketEeption:** it creates a datagram socket and binds it with the available Port Number on the localhost machine.
- o **DatagramSocket(int port) throws SocketEeption:** it creates a datagram socket and binds it with the given Port Number.
- o **DatagramSocket(int port, InetAddress address) throws SocketEeption:** it creates a datagram socket and binds it with the specified port number and host address.

# Java DatagramSocket Class

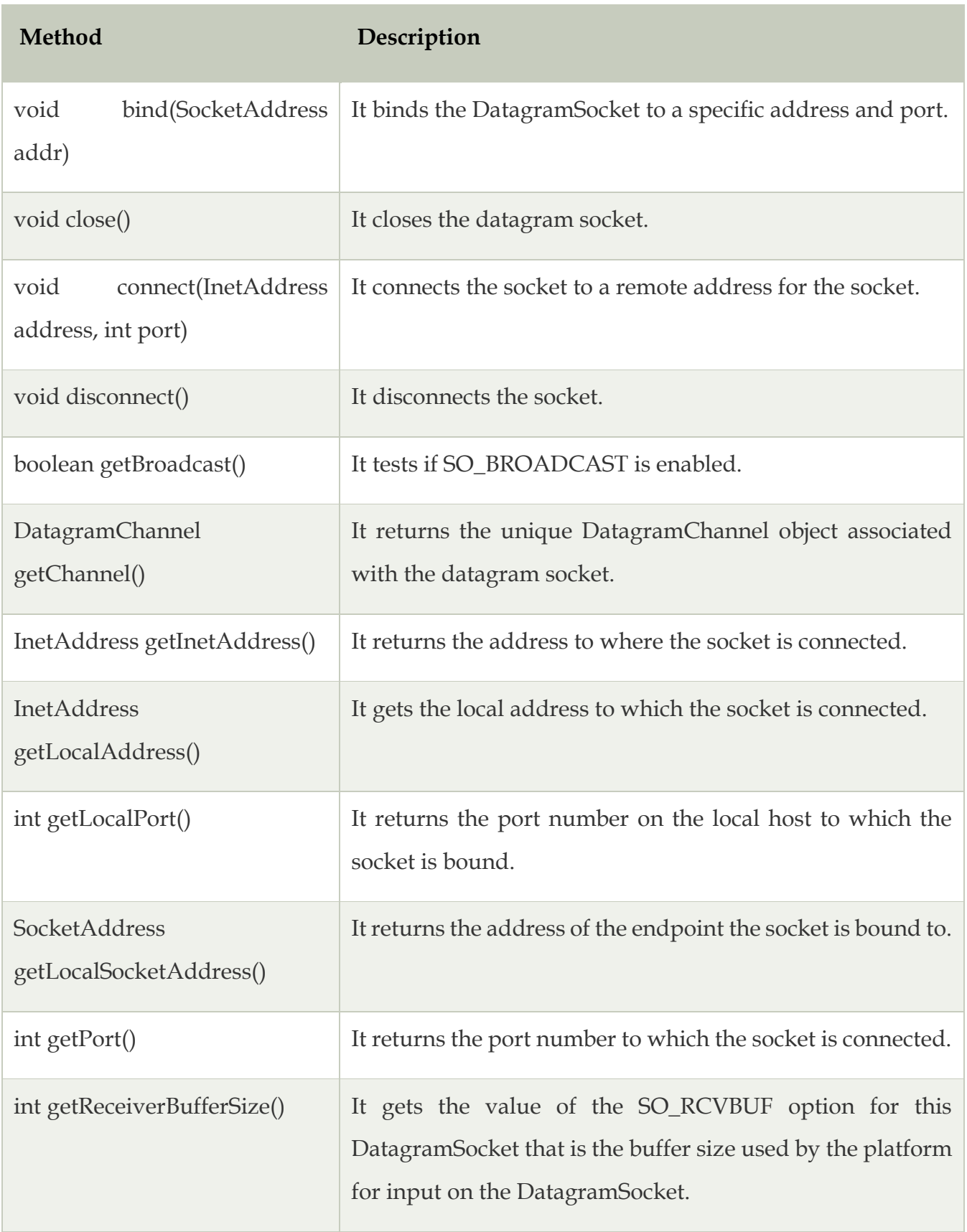

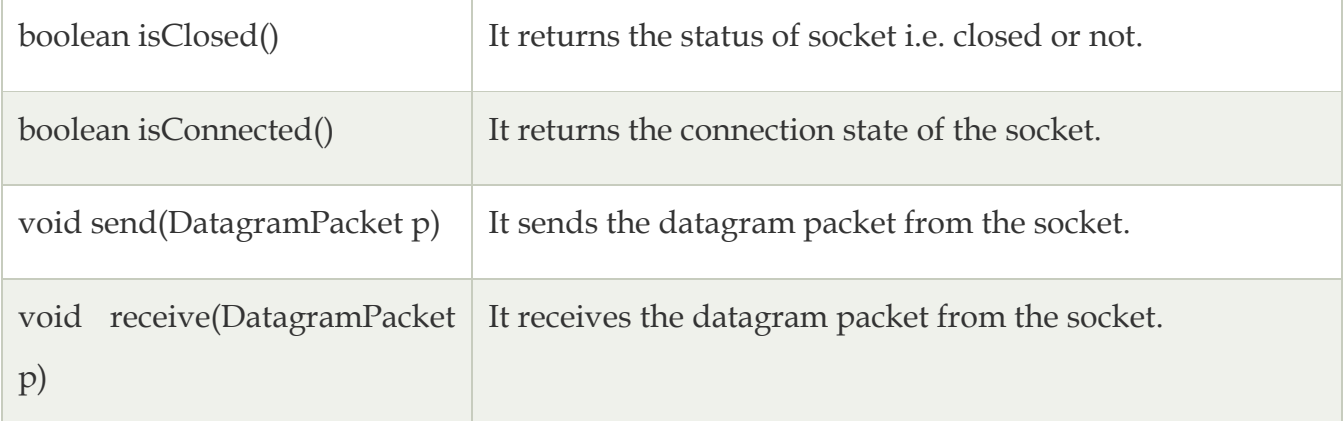

## Java DatagramPacket Class

**Java DatagramPacket** is a message that can be sent or received. It is a data container. If you send multiple packet, it may arrive in any order. Additionally, packet delivery is not guaranteed.

## Commonly used Constructors of DatagramPacket class

- o **DatagramPacket(byte[] barr, int length):** it creates a datagram packet. This constructor is used to receive the packets.
- o **DatagramPacket(byte[] barr, int length, InetAddress address, int port):** it creates a datagram packet. This constructor is used to send the packets.

## Java DatagramPacket Class Methods

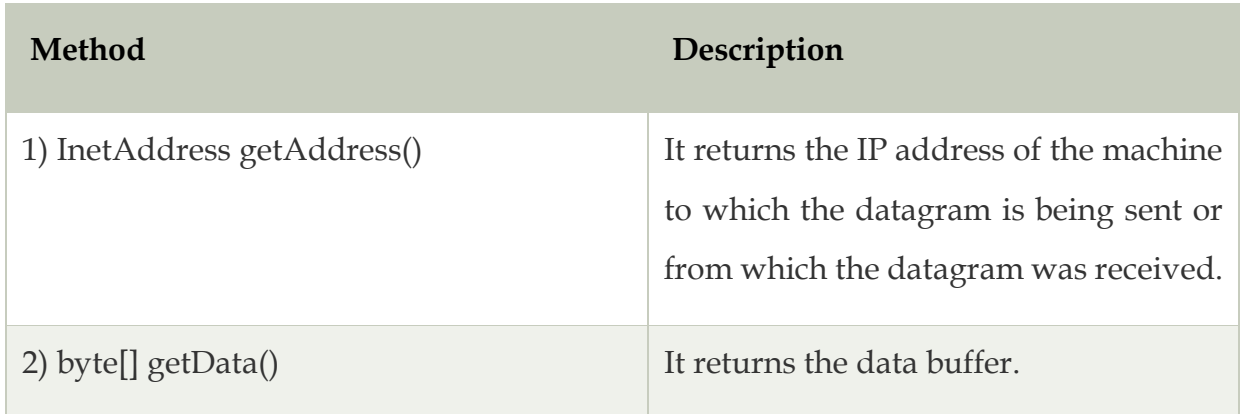

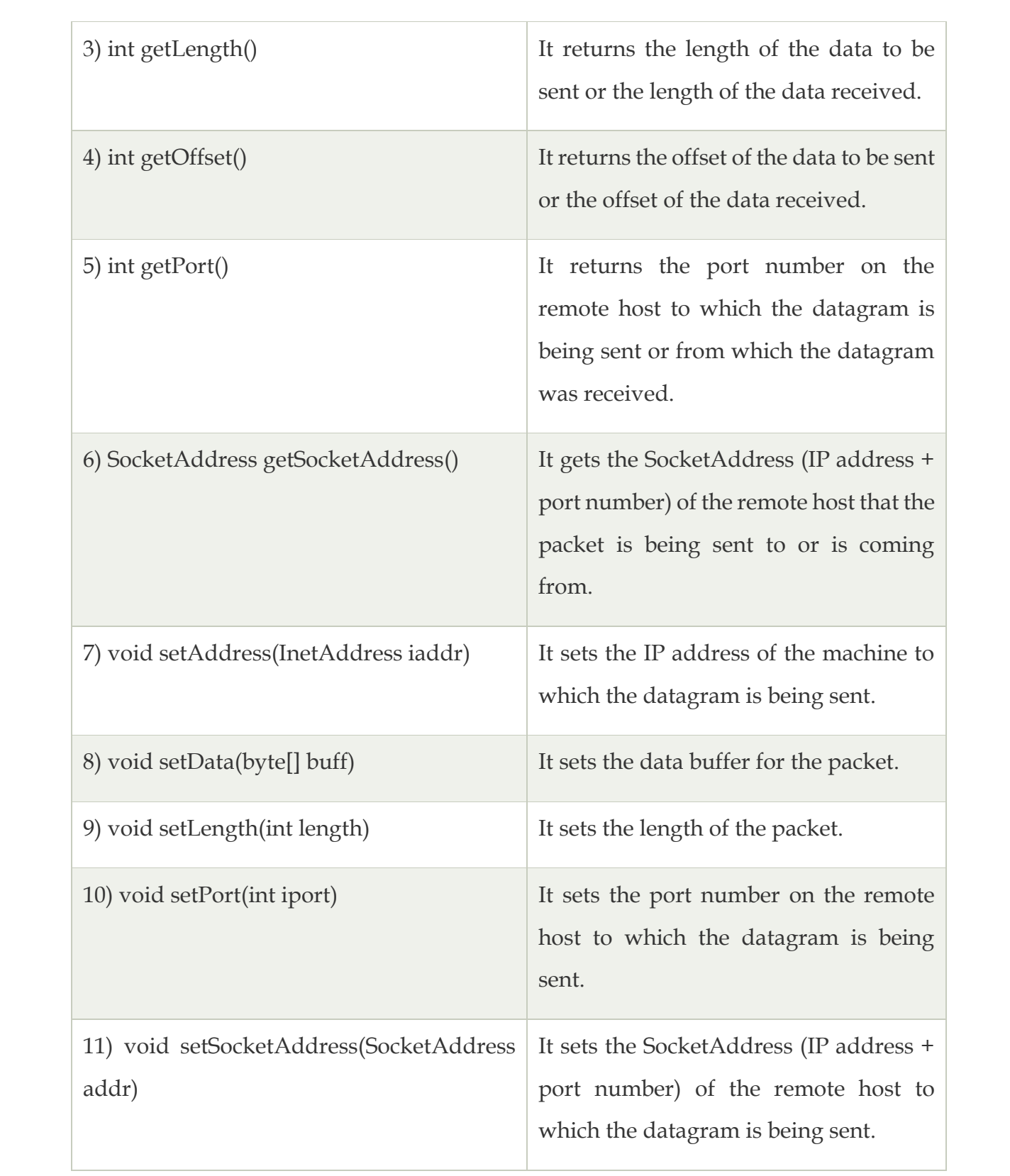

Example of Sending DatagramPacket by DatagramSocket

1. //DSender.java

2. **import** java.net.\*;

- 3. **public class** DSender{
- 4. **public static void** main(String[] args) **throws** Exception {
- 5. DatagramSocket ds = **new** DatagramSocket();
- 6. String str = "Welcome java";
- 7. InetAddress ip = InetAddress.getByName("127.0.0.1");
- 8.
- 9. DatagramPacket dp = **new** DatagramPacket(str.getBytes(), str.length(), ip, 3 000);
- 10. ds.send(dp);
- 11. ds.close();
- 12. }
- 13. }

**Output:**

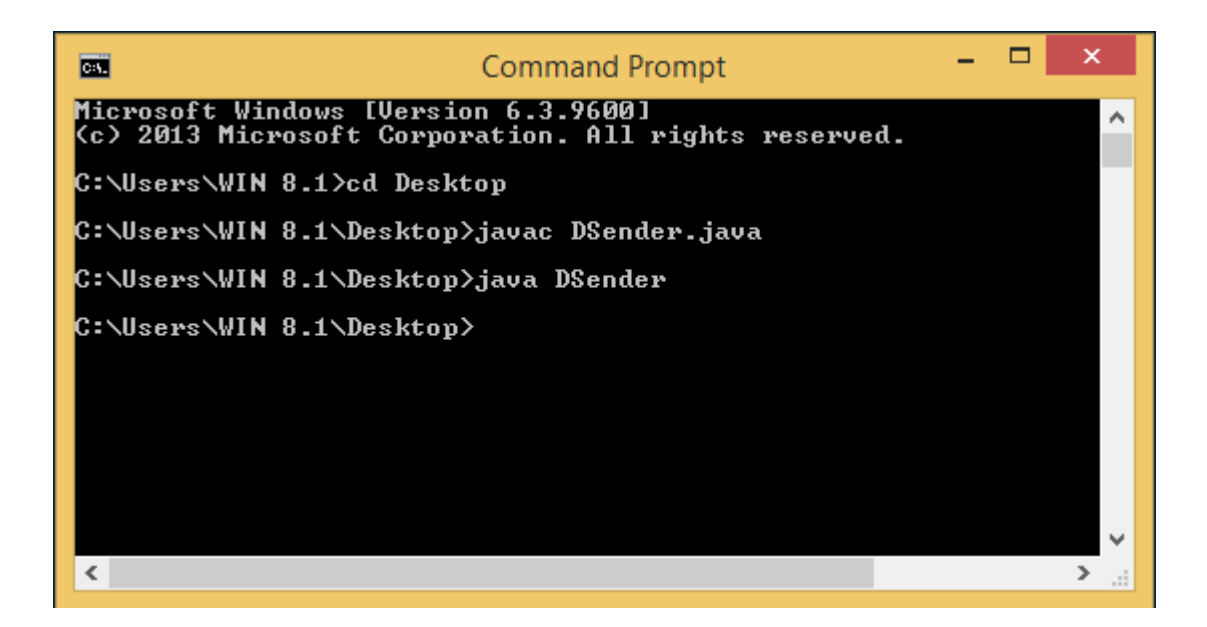

Example of Receiving DatagramPacket by DatagramSocket

- 1. //DReceiver.java
- 2. **import** java.net.\*;
- 3. **public class** DReceiver{
- 4. **public static void** main(String[] args) **throws** Exception {
- 5. DatagramSocket ds = **new** DatagramSocket(3000);
- 6. **byte**[] buf = **new byte**[1024];
- 7. DatagramPacket dp = **new** DatagramPacket(buf, 1024);
- 8. ds.receive(dp);
- 9. String str = **new** String(dp.getData(), 0, dp.getLength());
- 10. System.out.println(str);
- 11. ds.close();
- 12. }
- 13. }

### **Output:**

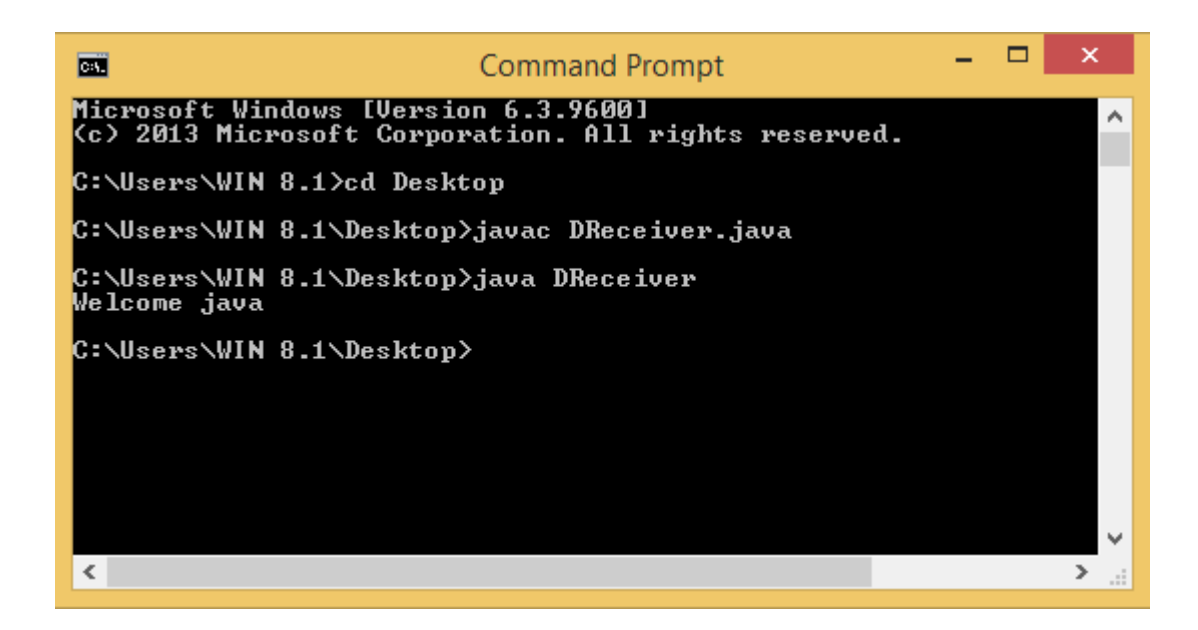

### **URL ENCODING**

URL stands for Uniform Resource Locator and represents a resource on the World Wide Web, such as a Web page or FTP directory.

This section shows you how to write Java programs that communicate with a URL. A URL can be broken down into parts, as follows −

### protocol://host:port/path?query#ref

Examples of protocols include HTTP, HTTPS, FTP, and File. The path is also referred to as the filename, and the host is also called the authority.

The following is a URL to a web page whose protocol is HTTP −

https://www.amrood.com/index.htm?language=en#j2se

Notice that this URL does not specify a port, in which case the default port for the protocol is used. With HTTP, the default port is 80.

### **Constructors**

The **java.net.URL** class represents a URL and has a complete set of methods to manipulate URL in Java.

The URL class has several constructors for creating URLs, including the following −

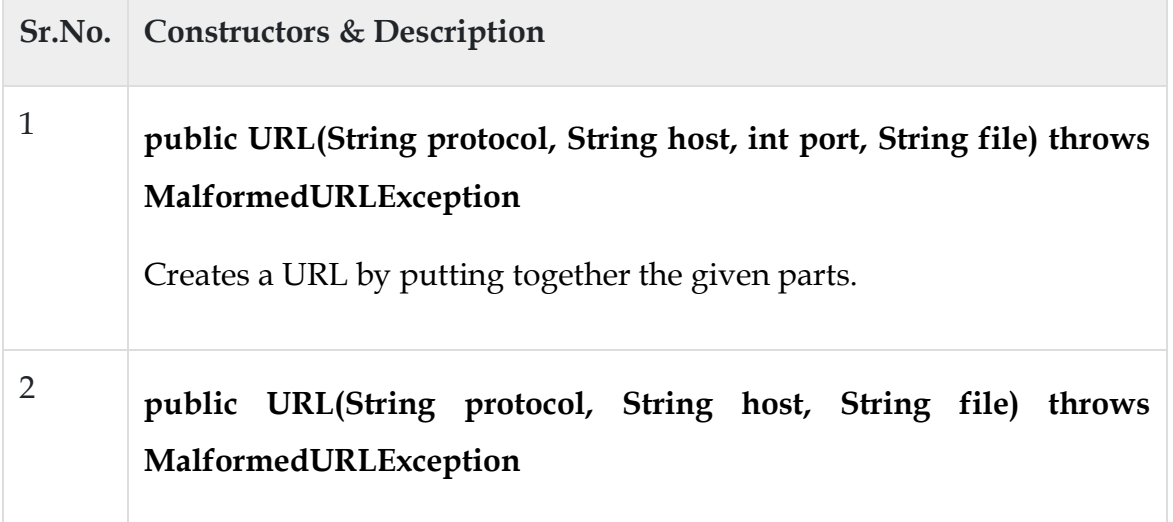

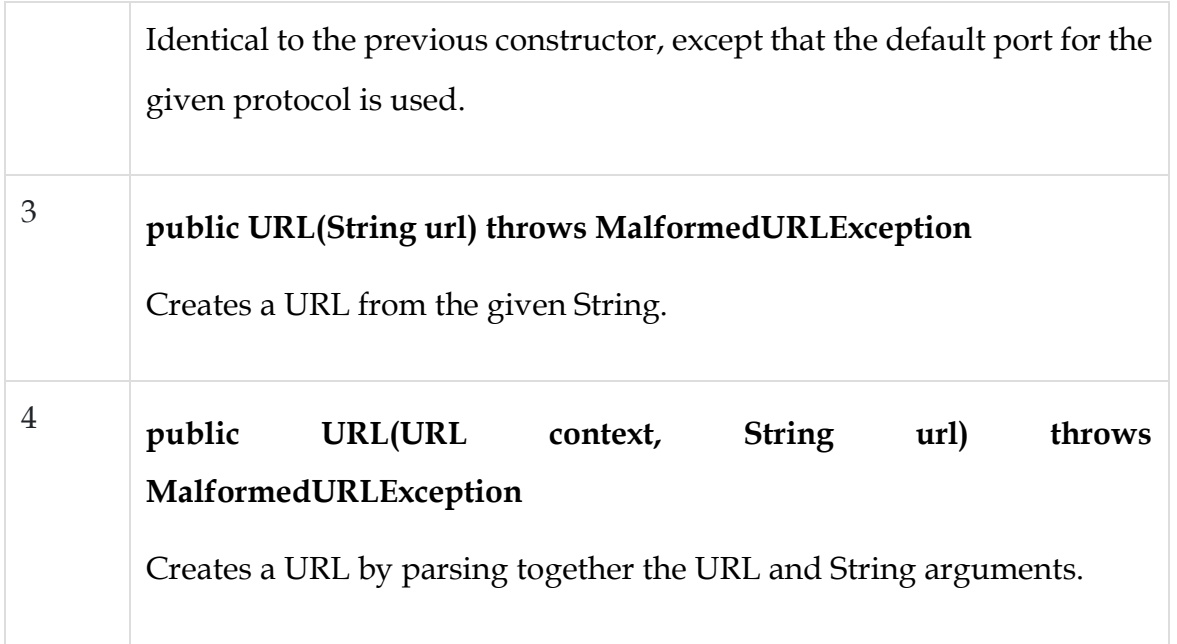

The URL class contains many methods for accessing the various parts of the URL being represented. Some of the methods in the URL class include the following −

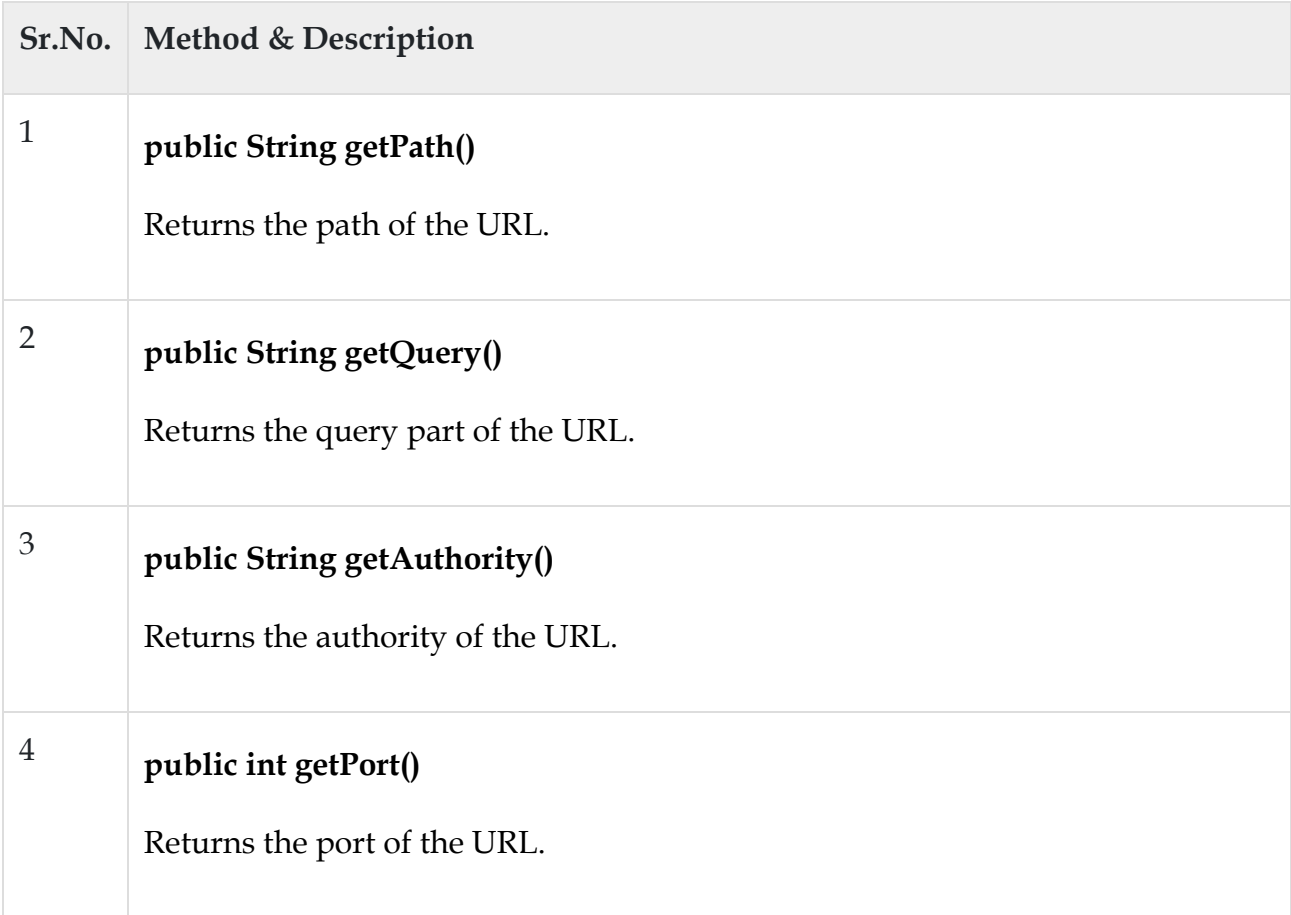

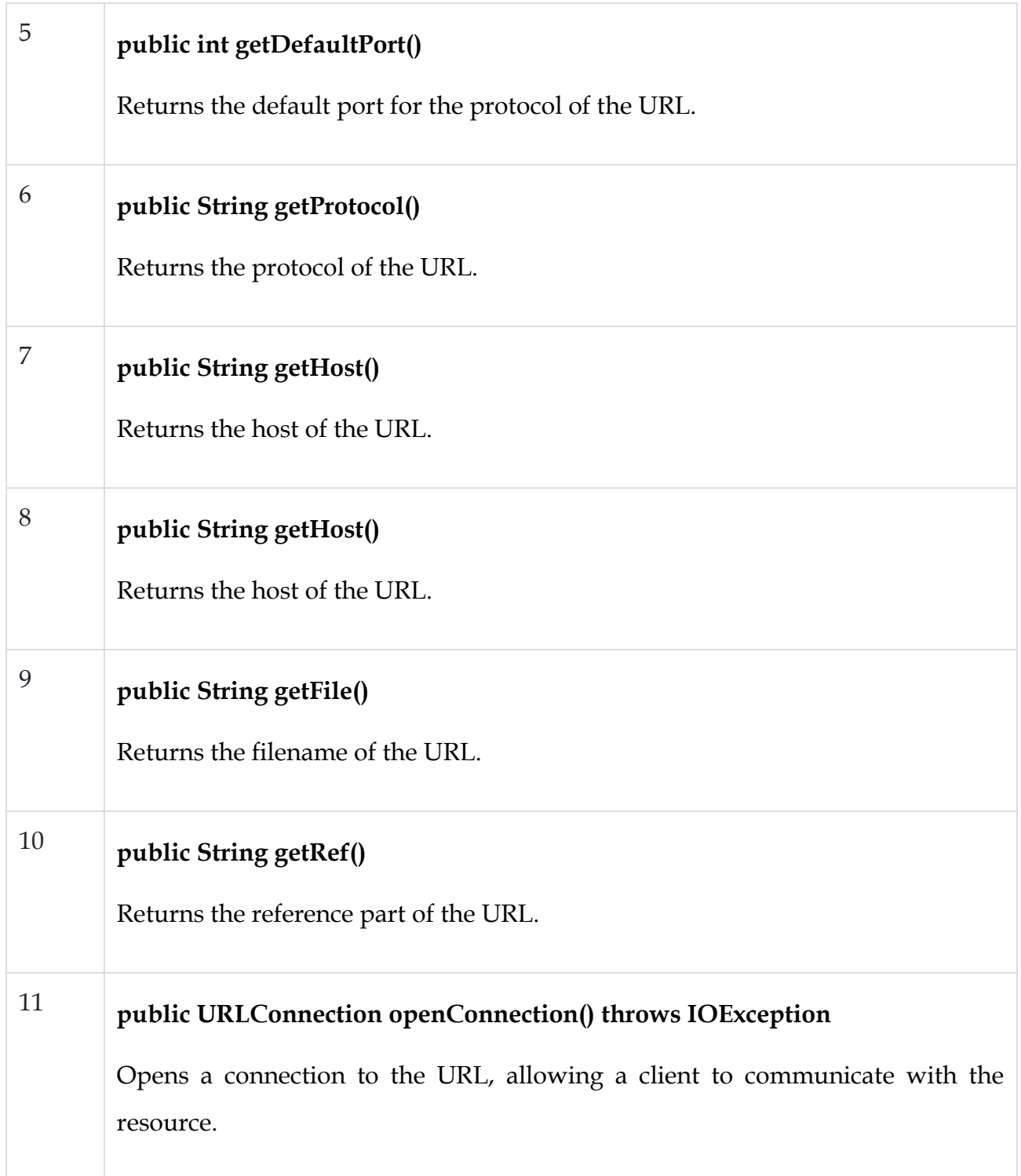

# Example

The following URLDemo program demonstrates the various parts of a URL. A URL is entered on the command line, and the URLDemo program outputs each part of the given URL.

// File Name : URLDemo.java

```
import java.net.*;
import java.io.*;
public class URLDemo {
  public static void main(String [] args) {
    try {
URL and the new set of \mathbf{u} and \mathbf{u} and \mathbf{u} =
URL("https://www.amrood.com/index.htm?language=en#j2se");
      System.out.println("URL is " + url.toString());
     System.out.println("protocol is " + url.getProtocol());
      System.out.println("authority is " + url.getAuthority());
     System.out.println("file name is " + url.getFile());
      System.out.println("host is " + url.getHost());
      System.out.println("path is " + url.getPath());
      System.out.println("port is " + url.getPort());
      System.out.println("default port is " + url.getDefaultPort());
     System.out.println("query is " + url.getQuery());
     System.out.println("ref is " + url.getRef());
    } catch (IOException e) {
      e.printStackTrace();
    }
   }
}
```
A sample run of the this program will produce the following result −

Output

URL is https://www.amrood.com/index.htm?language=en#j2se

protocol is http authority is www.amrood.com file name is /index.htm?language=en host is www.amrood.com path is /index.htm port is -1 default port is 80 query is language=en ref is j2se

URLConnections Class Methods

The openConnection() method returns a **java.net.URLConnection**, an abstract class whose subclasses represent the various types of URL connections.

For example −

- If you connect to a URL whose protocol is HTTP, the openConnection() method returns an HttpURLConnection object.
- If you connect to a URL that represents a JAR file, the openConnection() method returns a JarURLConnection object, etc.

The URLConnection class has many methods for setting or determining information about the connection, including the following −

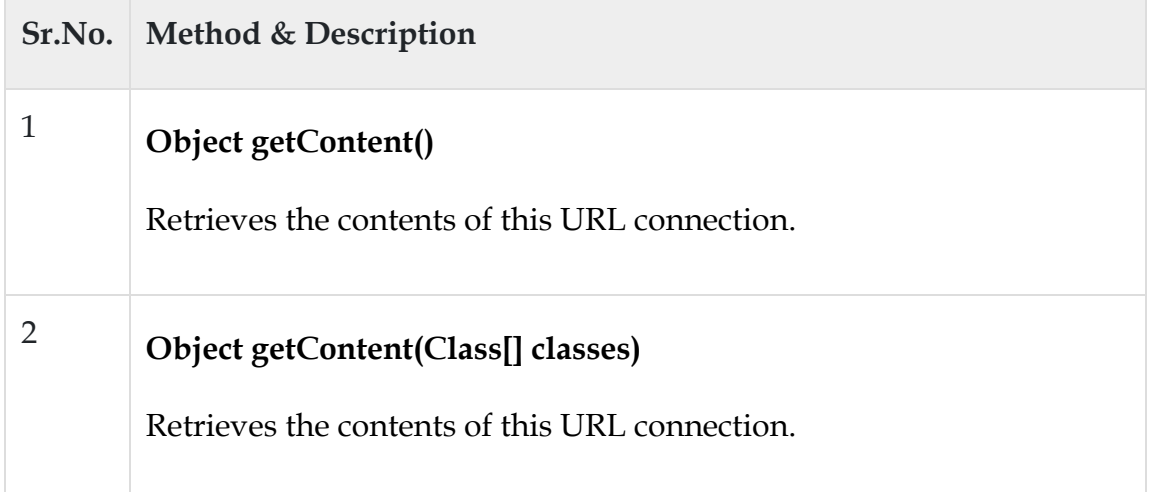

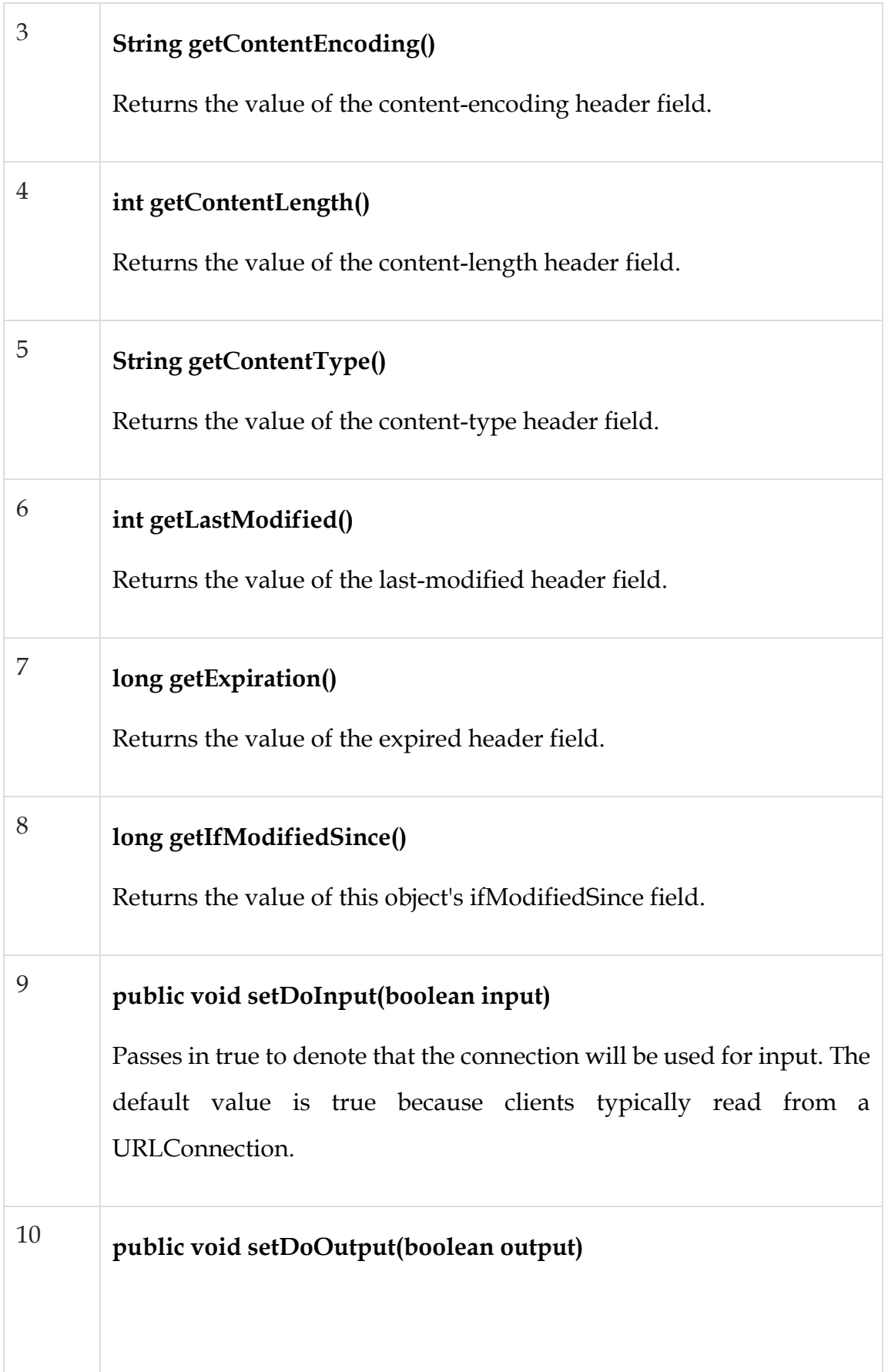

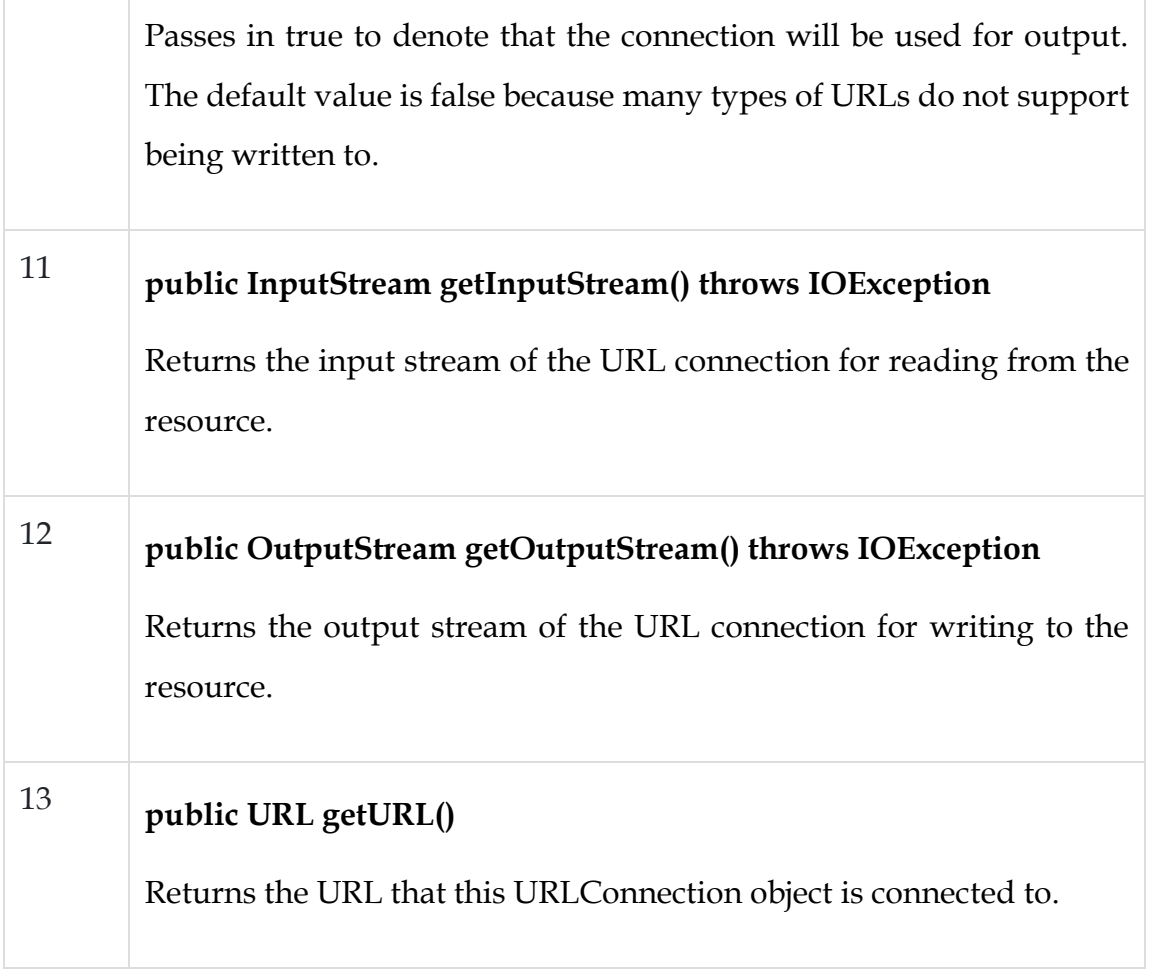

Example

The following URLConnectionDemo program connects to a URL entered from the command line.

If the URL represents an HTTP resource, the connection is cast to HttpURLConnection, and the data in the resource is read one line at a time.

```
// File Name : URLConnDemo.java
import java.net.*;
import java.io.*;
public class URLConnDemo {
  public static void main(String [] args) {
    try {
     URL url = new URL("https://www.amrood.com");
```

```
URLConnection urlConnection = url.openConnection();
      HttpURLConnection connection = null;
      if(urlConnection instanceof HttpURLConnection) {
       connection = (HttpURLConnection) urlConnection;
      }else {
       System.out.println("Please enter an HTTP URL.");
       return;
      }
      BufferedReader in = new BufferedReader(
       new InputStreamReader(connection.getInputStream()));
      String urlString = "";
      String current;
     while((current = in.readLine()) != null {
       urlString += current;
\begin{matrix} \end{matrix} System.out.println(urlString);
    } catch (IOException e) {
      e.printStackTrace();
    }
```
A sample run of this program will produce the following result −

Output

}

}

\$ java URLConnDemo

.....a complete HTML content of home page of amrood.com.....

**Writing and Reading Data Via URL Connections**

The **URL** class of the java.net package represents a Uniform Resource Locator which is used to point a resource(file or, directory or a reference) in the world wide web.

This class provides various constructors one of them accepts a String parameter and constructs an object of the URL class.

The *openStream()* method of this class opens a connection to the URL represented by the current object and returns an InputStream object using which you can read data from the URL.

Therefore, to read data from web page (using the URL class) −

- Instantiate the java.net.URL class by passing the URL of the desired web page as a parameter to its constructor.
- Invoke the openStream() method and retrieve the InputStream object.
- Instantiate the Scanner class by passing the above retrieved InputStream object as a parameter.

## Example

import java.io.IOException; import java.net.URL; import java.util.Scanner; public class ReadingWebPage { public static void main(String args[]) throws IOException { //Instantiating the URL class URL url = new URL("http://www.something.com/"); //Retrieving the contents of the specified page Scanner sc = new Scanner(url.openStream()); //Instantiating the StringBuffer class to hold the result StringBuffer sb = new StringBuffer();

```
while(sc.hasNext()) {
   sb.append(sc.next());
   //System.out.println(sc.next());
 }
 //Retrieving the String from the String Buffer object
 String result = sb.toString();
 System.out.println(result);
 //Removing the HTML tags
 result = result.replaceAll("\langle \sim \rangle*>", "");
 System.out.println("Contents of the web page: "+result);
}
```
## Output

}

```
<html><br/>body><h1>Itworks!</h1></body></html>
```
Contents of the web page: Itworks!

## **RMI**

**RMI stands for Remote Method Invocation. It is a mechanism that allows an object residing in one system (JVM) to access/invoke an object running on another JVM**. RMI is used to build distributed applications; it provides remote communication between Java programs. It is provided in the package java.

RMI stands for **Remote Method Invocation**. It is a mechanism that allows an object residing in one system (JVM) to access/invoke an object running on another JVM.

RMI is used to build distributed applications; it provides remote communication between Java programs. It is provided in the package **java.rmi**.

Architecture of an RMI Application

In an RMI application, we write two programs, a **server program** (resides on the server) and a **client program** (resides on the client).

- Inside the server program, a remote object is created and reference of that object is made available for the client (using the registry).
- The client program requests the remote objects on the server and tries to invoke its methods.

The following diagram shows the architecture of an RMI application.

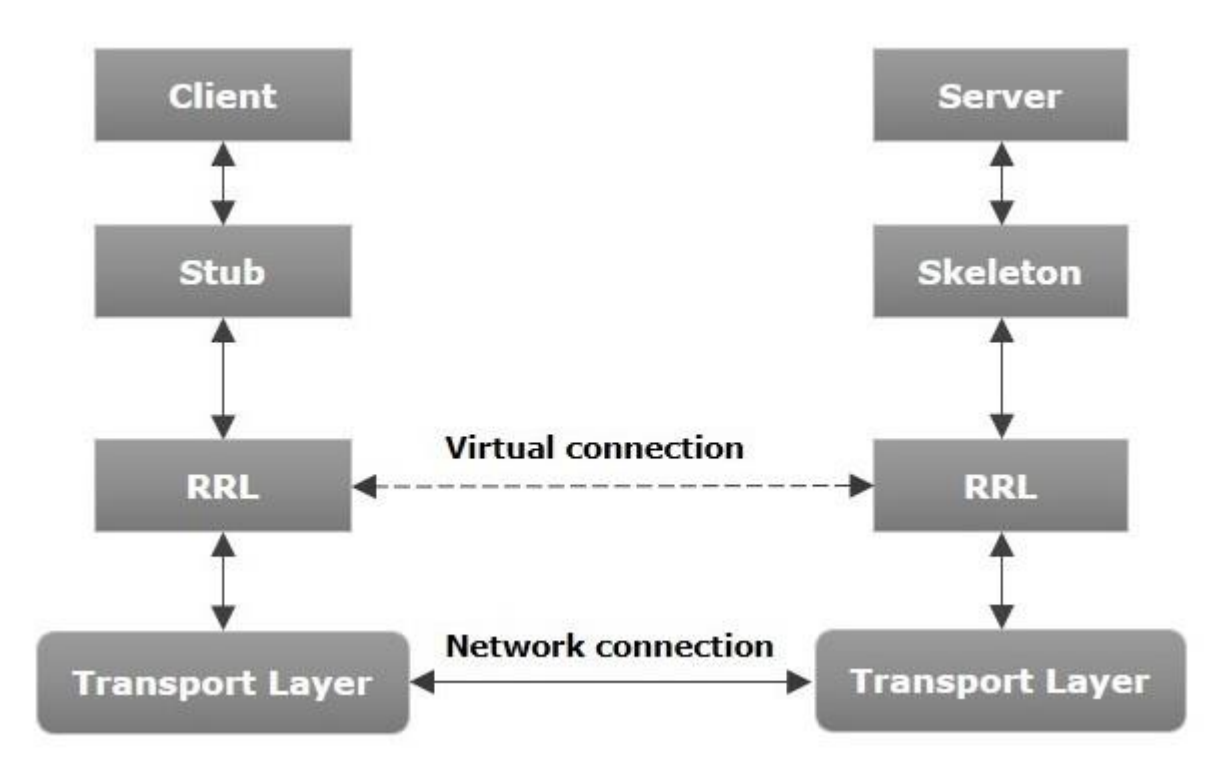

Let us now discuss the components of this architecture.

- **Transport Layer** This layer connects the client and the server. It manages the existing connection and also sets up new connections.
- **Stub** − A stub is a representation (proxy) of the remote object at client. It resides in the client system; it acts as a gateway for the client program.
- **Skeleton** This is the object which resides on the server side. **stub** communicates with this skeleton to pass request to the remote object.

• **RRL(Remote Reference Layer)** − It is the layer which manages the references made by the client to the remote object.

Working of an RMI Application

The following points summarize how an RMI application works −

- When the client makes a call to the remote object, it is received by the stub which eventually passes this request to the RRL.
- When the client-side RRL receives the request, it invokes a method called **invoke()** of the object **remoteRef**. It passes the request to the RRL on the server side.
- The RRL on the server side passes the request to the Skeleton (proxy on the server) which finally invokes the required object on the server.
- The result is passed all the way back to the client.

## Marshalling and Unmarshalling

Whenever a client invokes a method that accepts parameters on a remote object, the parameters are bundled into a message before being sent over the network. These parameters may be of primitive type or objects. In case of primitive type, the parameters are put together and a header is attached to it. In case the parameters are objects, then they are serialized. This process is known as **marshalling**.

At the server side, the packed parameters are unbundled and then the required method is invoked. This process is known as **unmarshalling**.

## RMI Registry

RMI registry is a namespace on which all server objects are placed. Each time the server creates an object, it registers this object with the RMIregistry (using **bind()** or **reBind()** methods). These are registered using a unique name known as **bind name**.

To invoke a remote object, the client needs a reference of that object. At that time, the client fetches the object from the registry using its bind name (using **lookup()** method).

The following illustration explains the entire process −

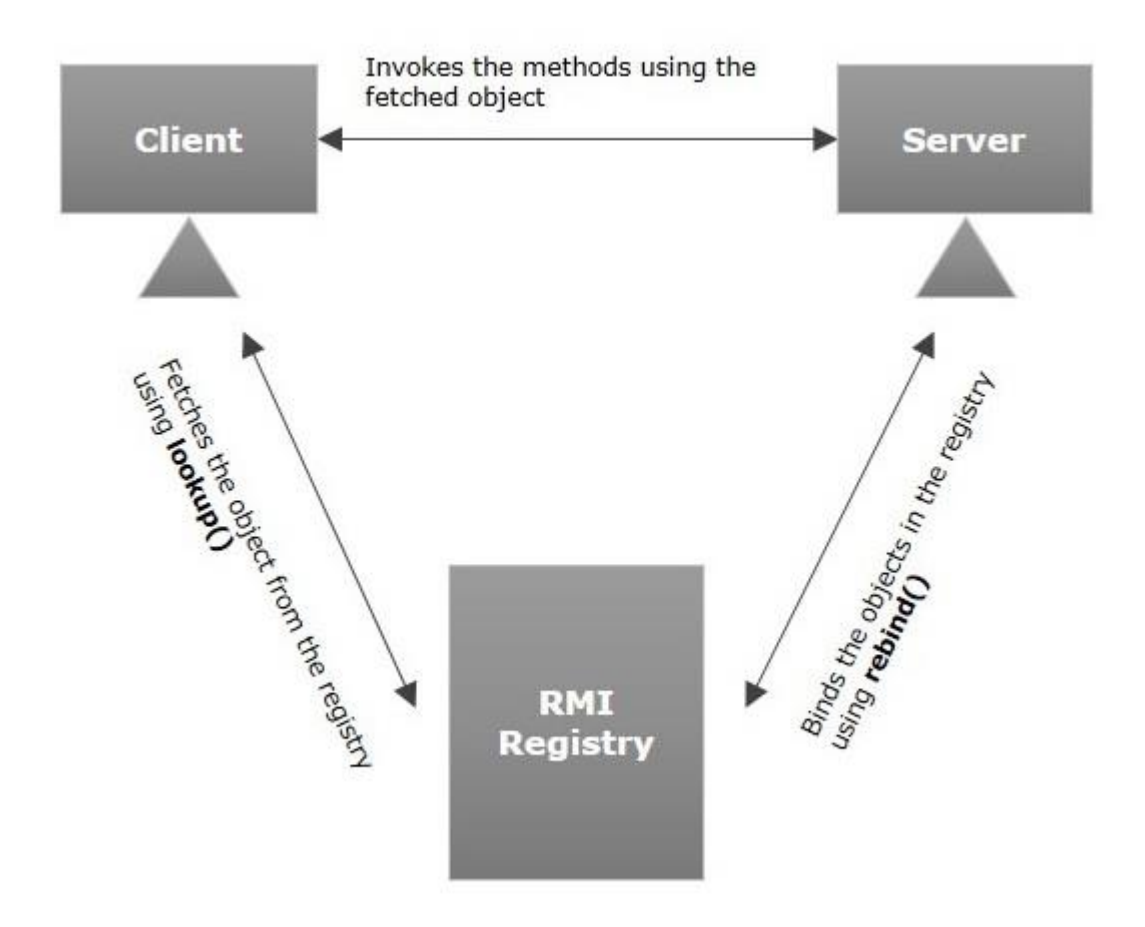

## Goals of RMI

Following are the goals of RMI −

- To minimize the complexity of the application.
- To preserve type safety.
- Distributed garbage collection.
- Minimize the difference between working with local and remote objects

## **Implementation an RMI Server**

RMI server program should **implement the remote interface or extend the implementation class**. Here, we should create a remote object and bind it to the RMI registry. Create a client class from where you want invoke the remote object.

Developing the Server Program

An RMI server program should implement the remote interface or extend the implementation class. Here, we should create a remote object and bind it to the **RMIregistry**.

To develop a server program −

- Create a client class from where you want invoke the remote object.
- **Create a remote object** by instantiating the implementation class as shown below.
- Export the remote object using the method **exportObject()** of the class named **UnicastRemoteObject** which belongs to the package **java.rmi.server**.
- Get the RMI registry using the **getRegistry()** method of the **LocateRegistry** class which belongs to the package **java.rmi.registry**.
- Bind the remote object created to the registry using the **bind()** method of the class named **Registry**. To this method, pass a string representing the bind name and the object exported, as parameters.

Following is an example of an RMI server program.

```
import java.rmi.registry.Registry;
import java.rmi.registry.LocateRegistry;
import java.rmi.RemoteException;
import java.rmi.server.UnicastRemoteObject;
public class Server extends ImplExample {
  public Server() {}
  public static void main(String args[]) {
    try {
      // Instantiating the implementation class 
      ImplExample obj = new ImplExample();
```

```
 // Exporting the object of implementation class 
    // (here we are exporting the remote object to the stub) 
    Hello stub = (Hello) UnicastRemoteObject.exportObject(obj, 0); 
    // Binding the remote object (stub) in the registry 
    Registry registry = LocateRegistry.getRegistry();
    registry.bind("Hello", stub); 
    System.err.println("Server ready");
  } catch (Exception e) {
    System.err.println("Server exception: " + e.toString());
    e.printStackTrace();
  }
 }
```
Developing the Client Program

}

Write a client program in it, fetch the remote object and invoke the required method using this object.

To develop a client program −

- Create a client class from where your intended to invoke the remote object.
- Get the RMI registry using the **getRegistry()** method of the **LocateRegistry** class which belongs to the package **java.rmi.registry**.
- Fetch the object from the registry using the method **lookup()** of the class **Registry** which belongs to the package **java.rmi.registry**. To this method, you need to pass a string value representing the bind name as a parameter. This will return you the remote object.
- The lookup() returns an object of type remote, down cast it to the type Hello.

• Finally invoke the required method using the obtained remote object.

Following is an example of an RMI client program.

```
import java.rmi.registry.LocateRegistry;
import java.rmi.registry.Registry; 
public class Client { 
  private Client() {} 
  public static void main(String[] args) { 
    try { 
      // Getting the registry 
      Registry registry = LocateRegistry.getRegistry(null);
      // Looking up the registry for the remote object 
      Hello stub = (Hello) registry.lookup("Hello");
      // Calling the remote method using the obtained object 
      stub.printMsg();
      // System.out.println("Remote method invoked"); 
    } catch (Exception e) {
      System.err.println("Client exception: " + e.toString());
      e.printStackTrace();
    }
  }
}
```
Compiling the Application

To compile the application −

- Compile the Remote interface.
- Compile the implementation class.
- Compile the server program.
- Compile the client program.

Or,

Open the folder where you have stored all the programs and compile all the Java files as shown below.

Javac \*.java

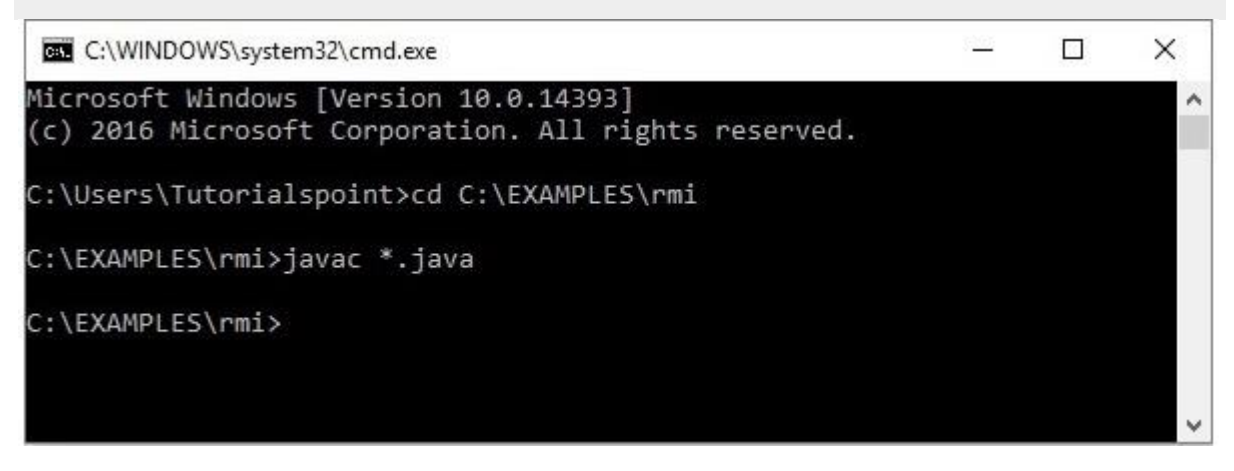

Executing the Application

**Step 1** − Start the **rmi** registry using the following command.

start rmiregistry

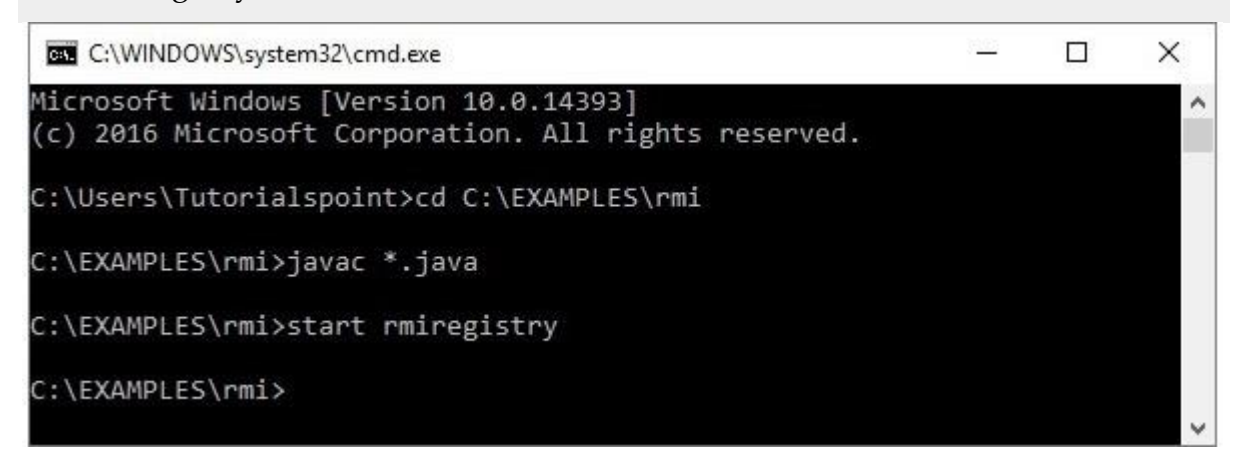

## **RMI Application**

To write an RMI Java application, you would have to follow the steps given below −

• Define the remote interface

- Develop the implementation class (remote object)
- Develop the server program
- Develop the client program
- Compile the application
- Execute the application

## Defining the Remote Interface

A remote interface provides the description of all the methods of a particular remote object. The client communicates with this remote interface.

To create a remote interface −

- Create an interface that extends the predefined interface **Remote** which belongs to the package.
- Declare all the business methods that can be invoked by the client in this interface.
- Since there is a chance of network issues during remote calls, an exception named **RemoteException** may occur; throw it.

Following is an example of a remote interface. Here we have defined an interface with the name **Hello** and it has a method called **printMsg()**.

```
import java.rmi.Remote;
import java.rmi.RemoteException; 
// Creating Remote interface for our application 
public interface Hello extends Remote { 
  void printMsg() throws RemoteException; 
}
```
Developing the Implementation Class (Remote Object)

We need to implement the remote interface created in the earlier step. (We can write an implementation class separately or we can directly make the server program implement this interface.)

To develop an implementation class −

- Implement the interface created in the previous step.
- Provide implementation to all the abstract methods of the remote interface.

Following is an implementation class. Here, we have created a class named **ImplExample** and implemented the interface **Hello** created in the previous step and provided **body** for this method which prints a message

```
// Implementing the remote interface 
public class ImplExample implements Hello { 
  // Implementing the interface method 
  public void printMsg() { 
    System.out.println("This is an example RMI program"); 
  } 
}
```